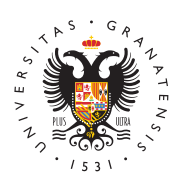

## **UNIVERSIDAD** DE GRANADA

[Centro de Produ](http://ceprud.ugr.es/)cción [de Recursos p](http://ceprud.ugr.es/)ara la [Universidad D](http://ceprud.ugr.es/)igital [\(CEPRU](http://ceprud.ugr.es/)D)

## [Almacenamiento de ficheros y vídeos Go](http://ceprud.ugr.es/formacion-tic/recursos-tutoriales/herramientas-google/almacenamiento-drive)ogle Drive

Por motivos de rendimiento, PRADO no admite la subida de materi tamaño mayor de 50MB. Para poder almacenar y compartir materia tamaño mayor se puede utilizar el espacio que proporciona nuestra @go.ugr.es (Google drive). Para ello, primero hay que disponer de institucional del dominio @go.ugr.es. Te contamos cómo hacer est puedes utilizar dicha cuenta para almacenar y compartir materiale

En este documento te contamos de forma breve cómo utilizar tu cu para almacenar y compartir información, sin límite de espacio de a

[Cómo usar Google Drive para almacenar y com](http://ceprud.ugr.es/sites/centros/ceprud/public/ficheros/extendidas/2021-04/UsoGoogleDrive.pdf)partir tus ficheros También tienes un breve tutorial de su uso básico en el siguiente